# AUTORADIO TACTILE ANDROID

**Notice** 

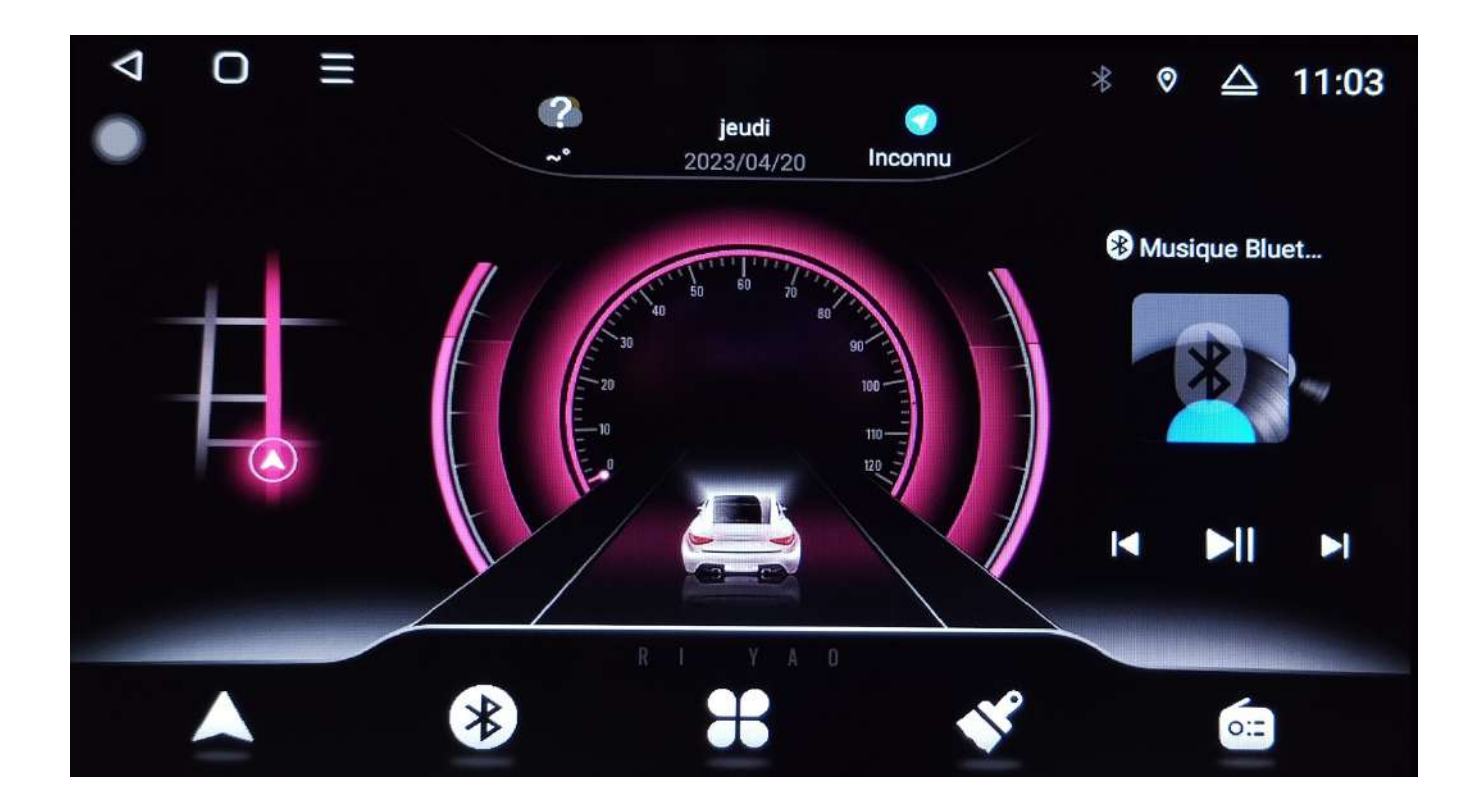

**Hightech Privee SASU** 

# $HighTest - \n *Prive* of *Excessoires multimé olio auto*$

# **Ecran Android 13 TDBxxx**

## Table des matières

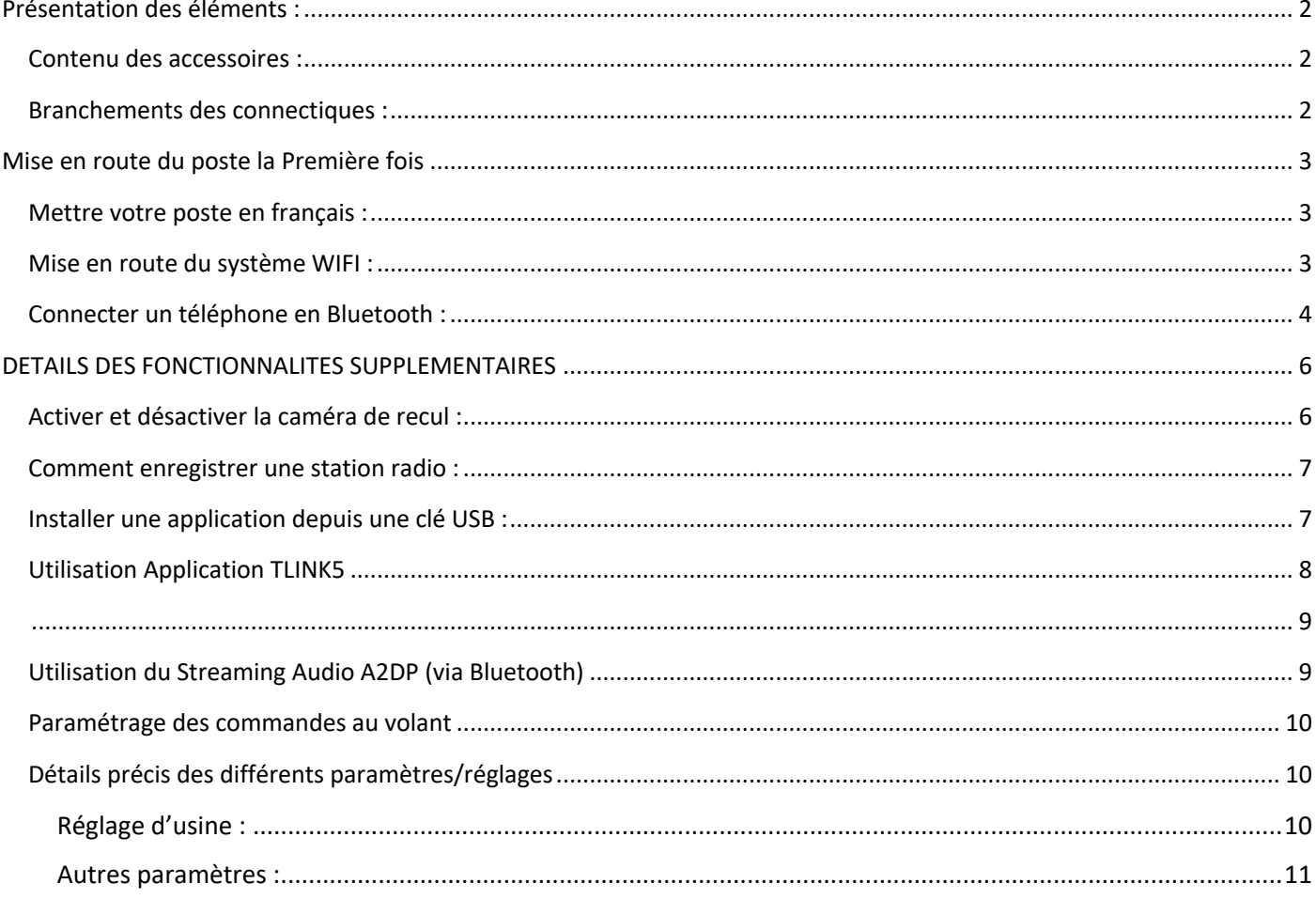

# $HighTest - 70Vertex of accessoires multiplication auto$

## *Ecran Android 13 TDBxxx*

## <span id="page-2-0"></span>Présentation des éléments :

#### Contenu des accessoires :

<span id="page-2-1"></span>Voici l'ensemble des éléments que vous trouverez dans votre carton d'autoradio.

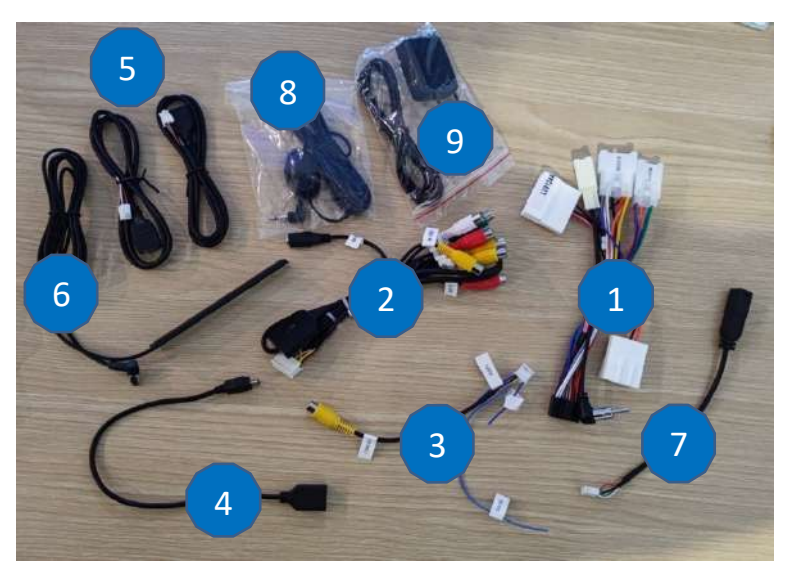

- 1 : Faisceau principal (spécifique au véhicule)
- 2 : Fiche audio et vidéo RCA
- 3 : Entrée caméra de recul
- 4 : 1 x micro USB port
- 5 : 2 x USB port
- 6 : Antenne 4G (spécifique au véhicule)
- 7 :
- 8 : Microphone
- 9 : Antenne GPS

Pour le câble « 2 », voici le descriptif des RCA :

- AV OUT1 : Sortie vidéo 1
- AV OUT2 : Sortie vidéo 2
- FR OUT : Sortie audio avant droite
- FL OUT : Sortie audio avant gauche
- RR OUT : Sortie audio arrière droite
- RL OUT : Sortie audio arrière gauche
- CCD AVIN : Entrée caméra de recul
- AUX VIN : Entrée vidéo AUX
- AUX RIN : Entrée audio droite
- AUX LIN : Entrée audio gauche
- SUB : Sortie audio pour subwoofer

### Branchements des connectiques :

<span id="page-2-2"></span>Sur la façade arrière vous trouverez les connectiques pour brancher l'ensemble des câbles fournis. Pour le branchement de ceux-ci, veuillez-vous référez au schéma explicatif ci -dessous.

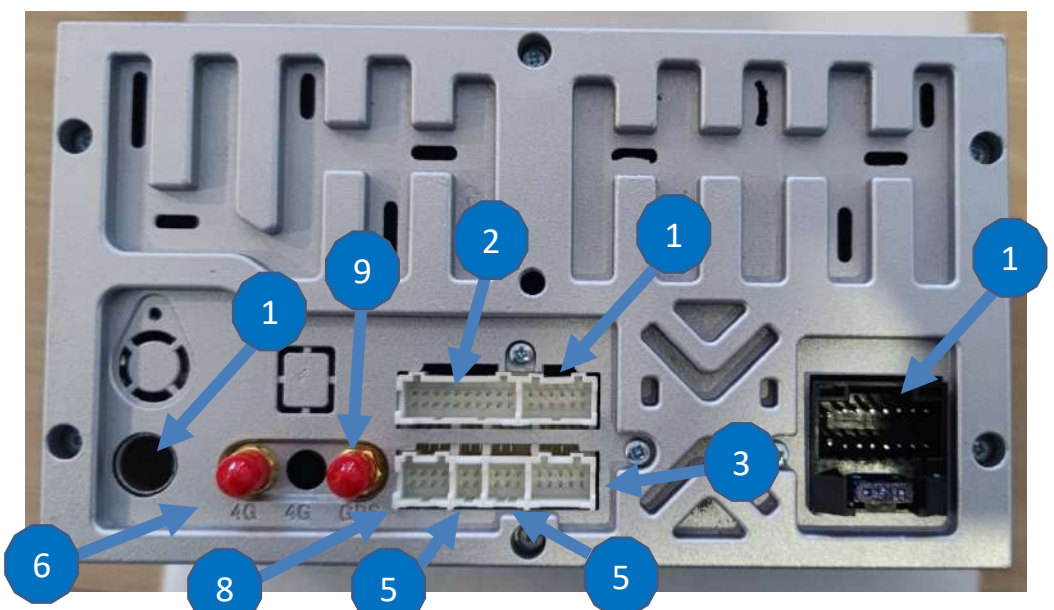

Ce document est propriété de la société HighTech-Privee SASU - Reproduction interdite ament escritophiete de la societe ingineen-rinvée SASO - Réproduction in<br>Adresse : Hightech Privee SASU, 1 impasse des Cyclamens 34410 SAUVIAN Capital de 3500€ - SIRET : 750257222 00026 - TVA INTRACOM : FR71750257222

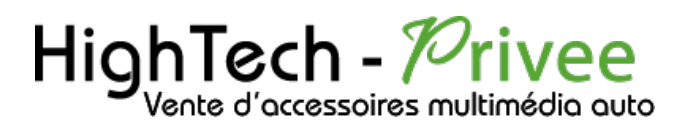

# <span id="page-3-1"></span><span id="page-3-0"></span>Mise en route du poste la Première fois

Mettre votre poste en français :

1. Une fois le poste démarré, Appuyer sur le logo, et chercher « Settings »

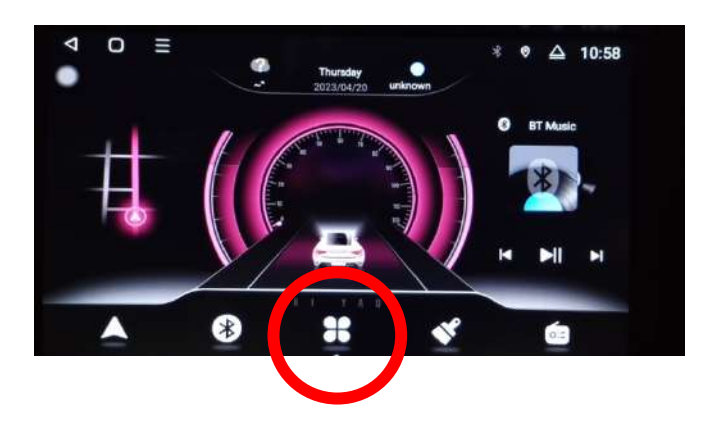

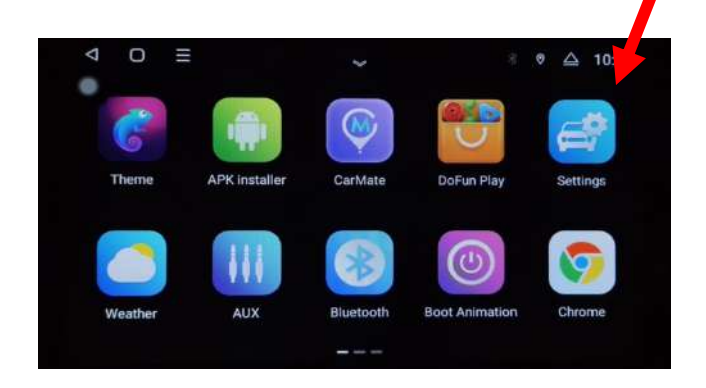

2. Descendre jusqu'à « More », puis aller dans « System » et mettez Français (France). Vérifier que le FRANÇAIS est en position 1, si ce n'est pas le cas, le déplacer sur cette position.

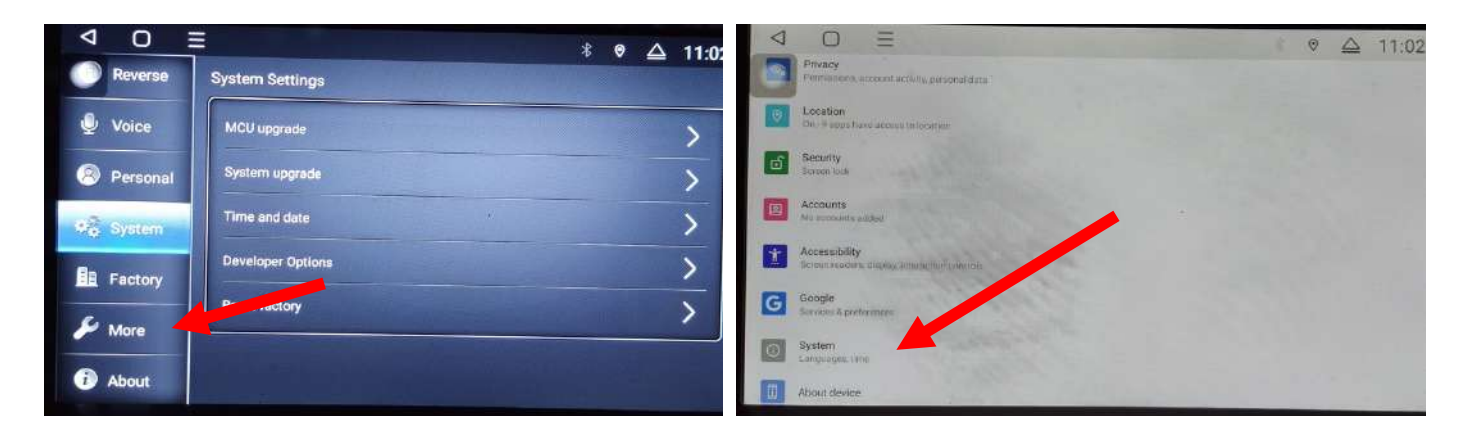

## <span id="page-3-2"></span>Mise en route du système WIFI :

1. Appuyer sur le logo principal puis aller sur l'application « Paramètres » ensuite dans « réseau » vous pouvez choisir les réseaux.

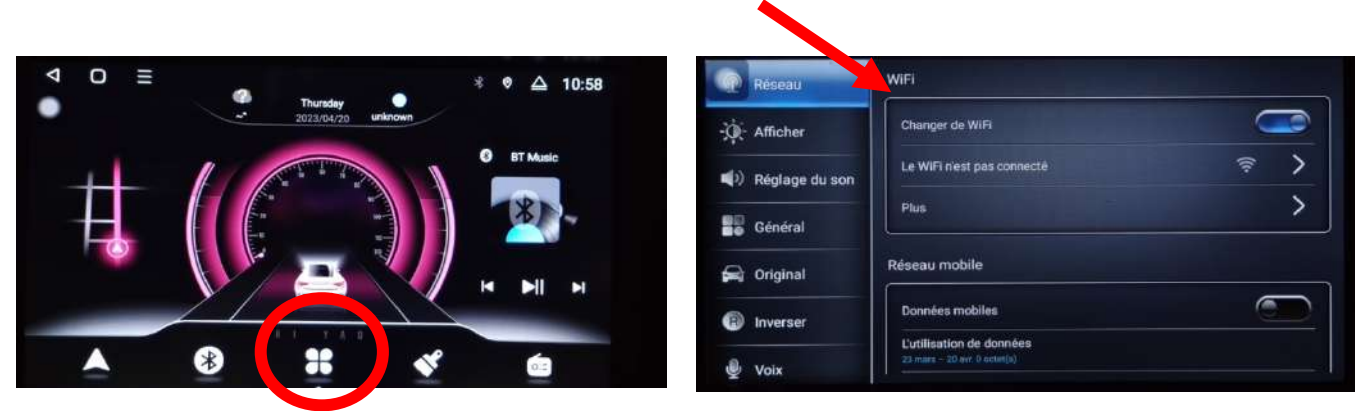

Ce document est propriété de la société HighTech-Privee SASU - Reproduction interdite Adresse : Hightech Privee SASU, 1 impasse des Cyclamens 34410 SAUVIAN Capital de 3500€ - SIRET : 750257222 00026 - TVA INTRACOM : FR71750257222

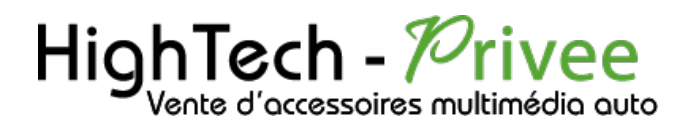

Si vous avez une BOX, connectez-vous simplement au réseau.

Si vous souhaitez effectuer un partage de connexion réseau via votre Smartphone, suivez la démarche cidessous :

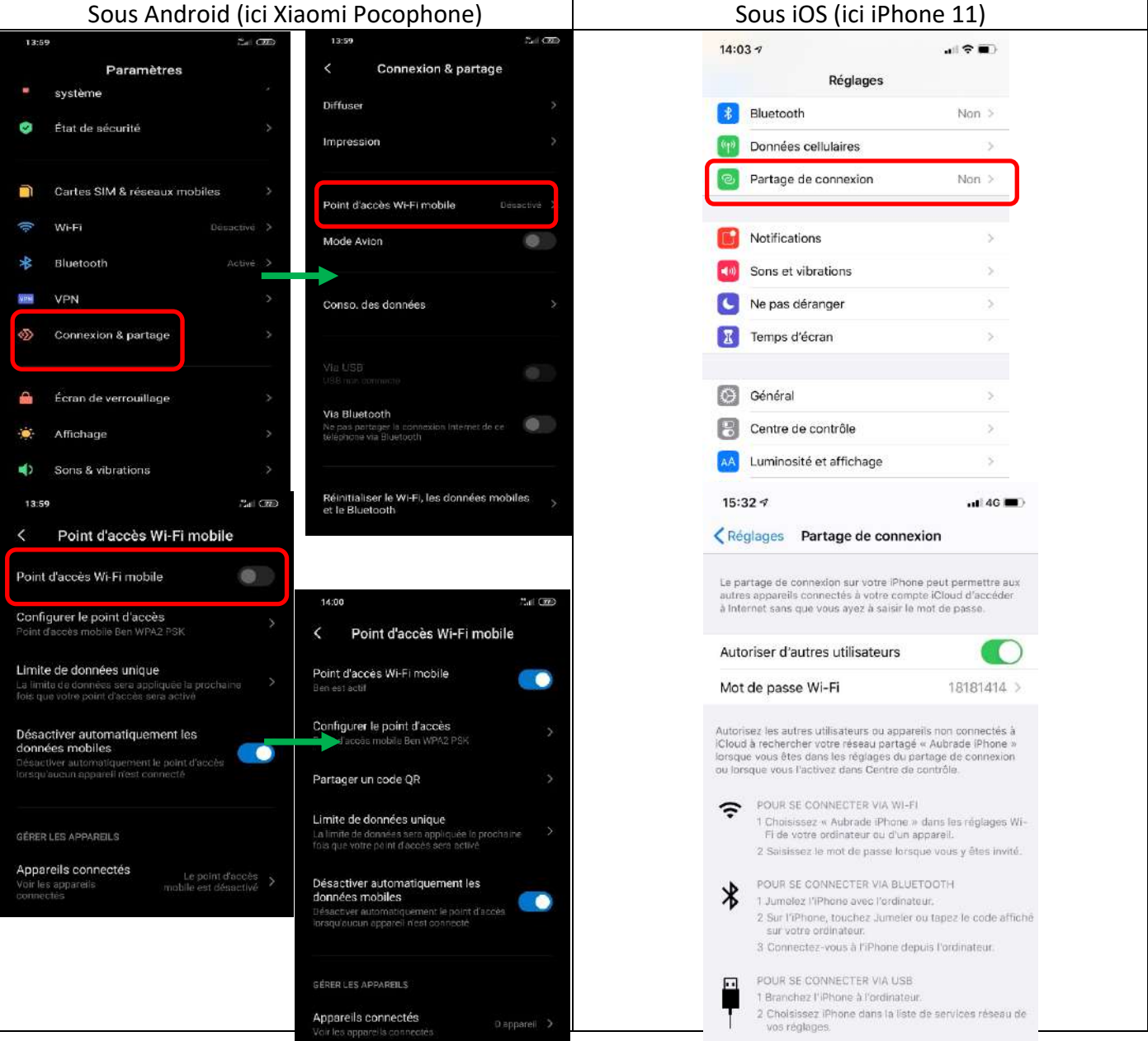

### Connecter un téléphone en Bluetooth :

<span id="page-4-0"></span>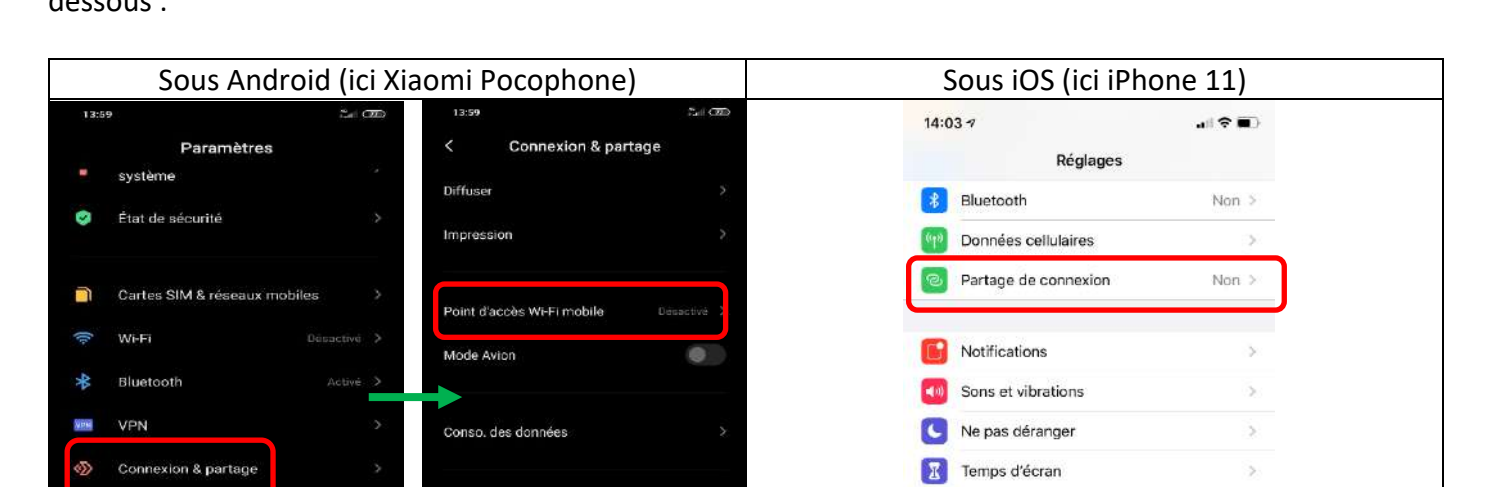

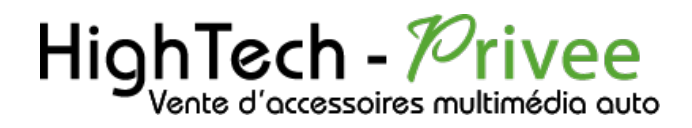

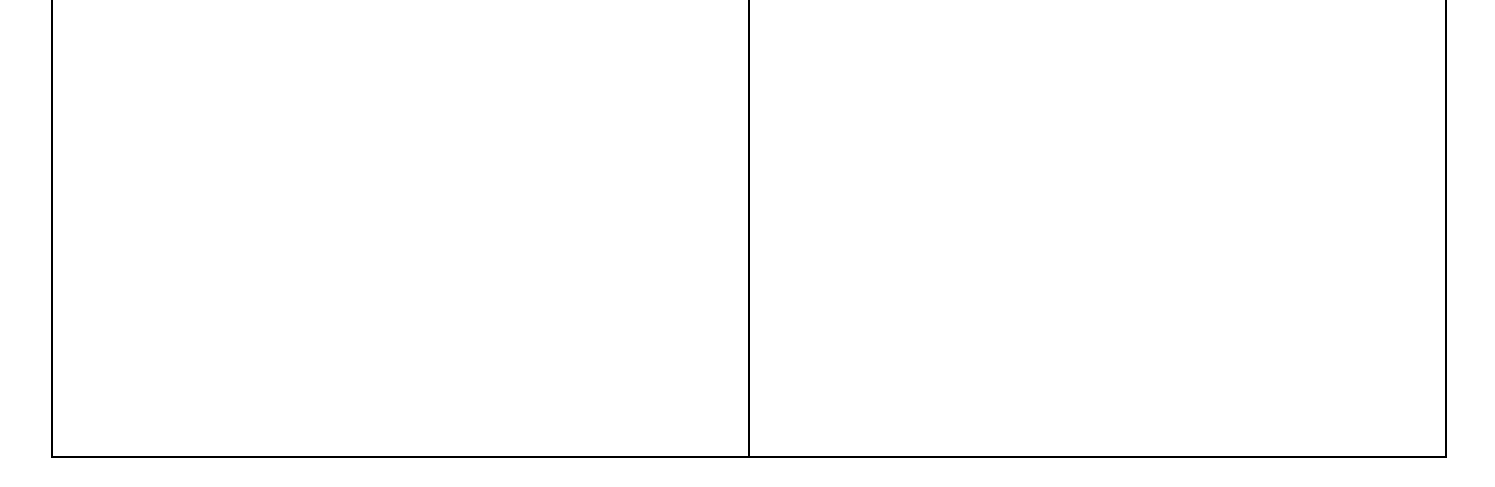

1. Appuyer sur le bouton « Bluetooth » sur le menu, vérifier préalablement que vous avez mis vos appareils en Bluetooth et visibles ; puis cliquer sur le logo Bluetooth, ensuite appuyez sur le logo d'appairage.

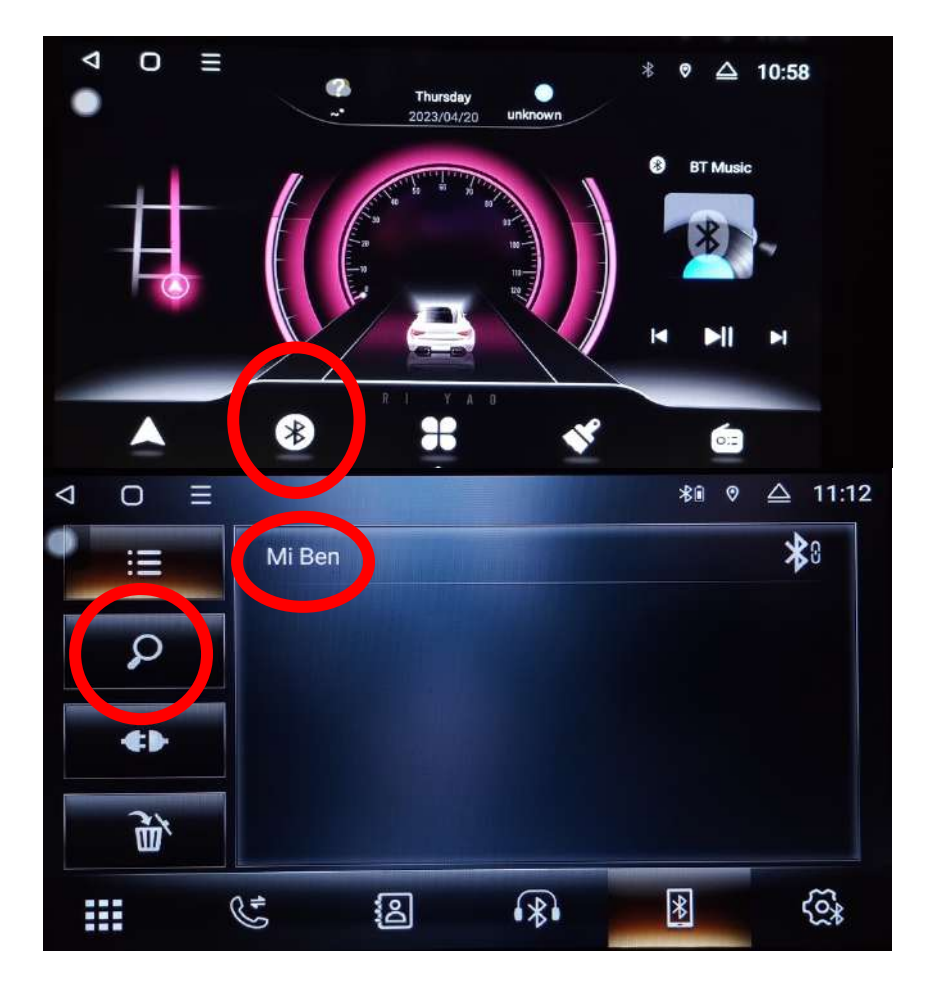

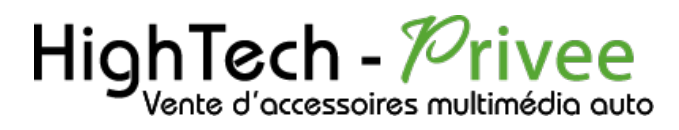

## <span id="page-6-0"></span>DETAILS DES FONCTIONNALITES SUPPLEMENTAIRES

<span id="page-6-1"></span>Activer et désactiver la caméra de recul :

- 1. Pour l'installation vous pouvez télécharger la procédure pour la mise en place de la caméra de recul en suivant ce lien : <https://www.hightech-privee.com/notices-et-documents-a-telecharger.html>
- 2. Une fois connecté, vérifiez le bon fonctionnement de la caméra en passant la marche arrière.
- 3. Si le basculement n'est pas automatique, alors vous devez brancher le fil de marche arrière (fil numéro 9 nommé REVERSE) sur l'alimentation du feu de recul, via le fil rouge qui longe le câble vidéo long de 5 mètres.

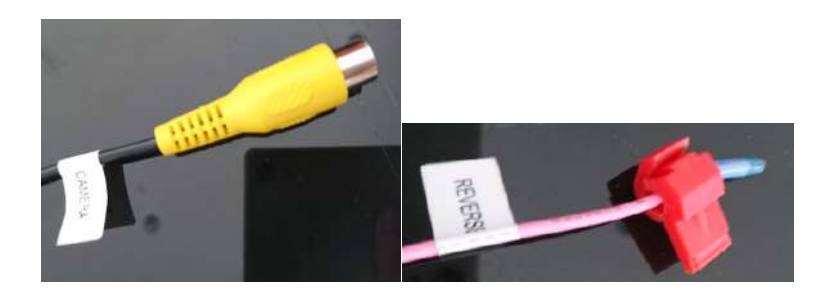

- 4. Puis faire le test, pour vérifier le bon fonctionnement de la caméra.
- 5. Vous pouvez régler des options en allant dans « Inverser », vous allez arriver à un menu avec plusieurs options.

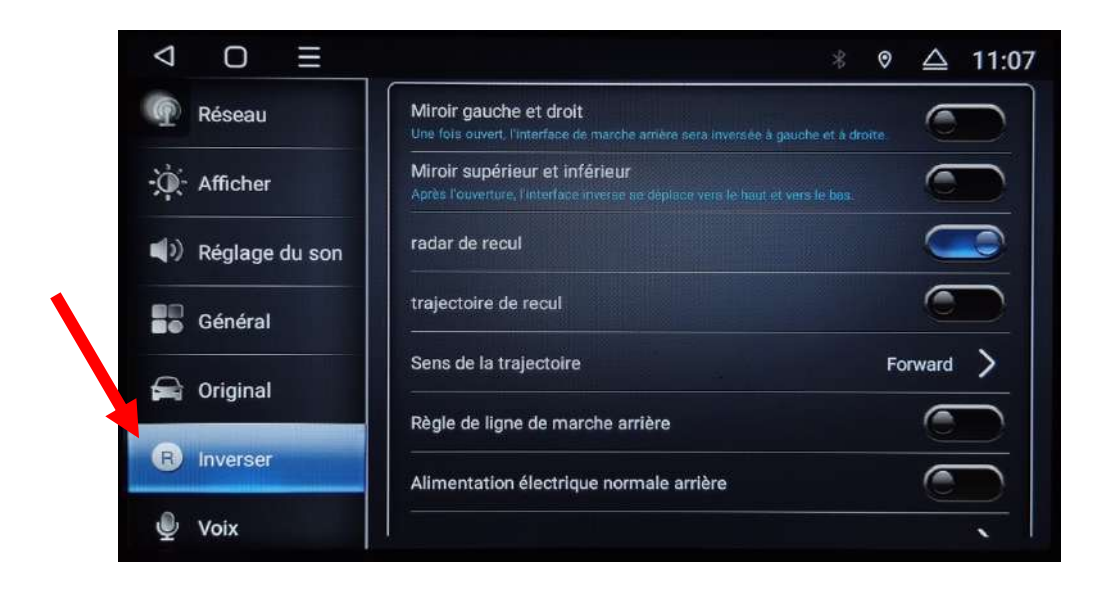

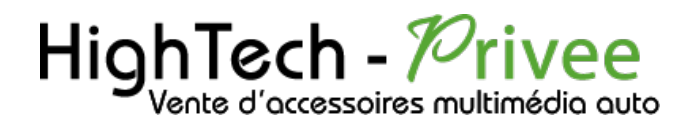

#### <span id="page-7-0"></span>Comment enregistrer une station radio :

1. Appuyer sur le bouton « Radio », sélectionner une fréquence, appuyer 3 secondes sur un des six onglets de présélection.

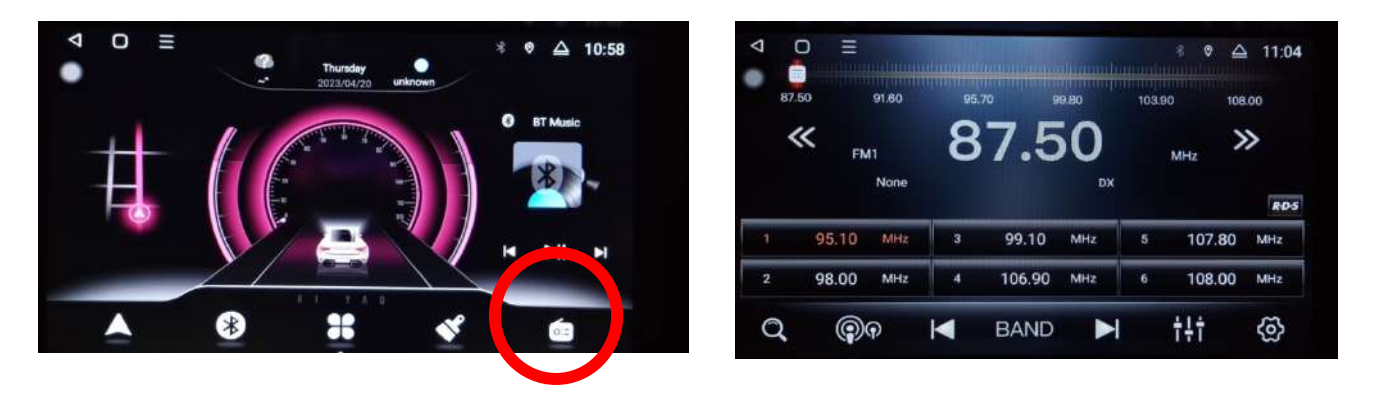

2. Faire de même pour les autres enregistrements de stations radio.

#### <span id="page-7-1"></span>Installer une application depuis une clé USB :

1. Insérer la carte SD fournie dans l'emplacement prévu à cet effet puis aller dans « Gestionnaire de fichiers », l'accès au nouveau stockage est disponible puis cliquer sur l'application que vous souhaitez installer.

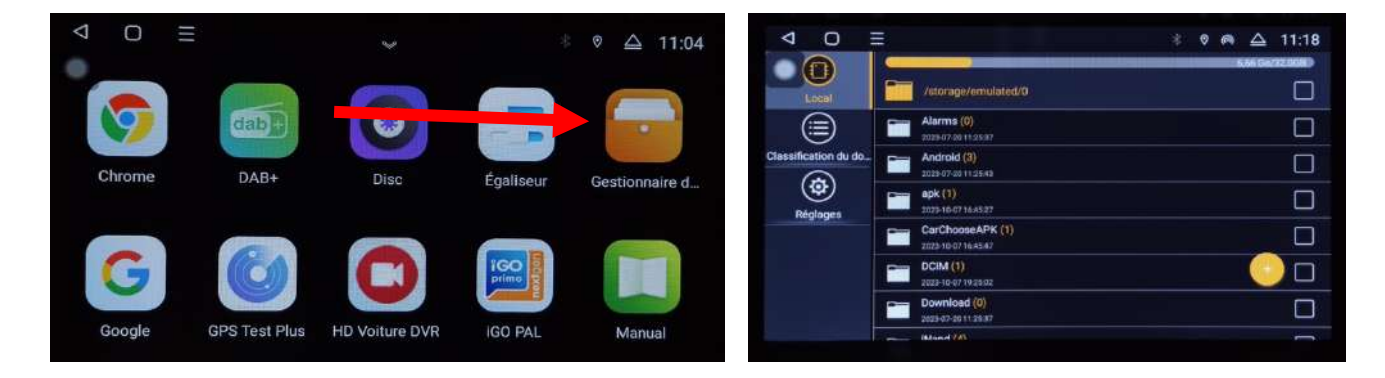

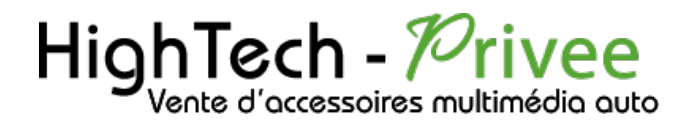

### <span id="page-8-0"></span>**Utilisation Application TLINK5**

1. Pour commencer vous mettez votre smartphone en Bluetooth et connectez le à l'autoradio et ensuite lancer TLINK5

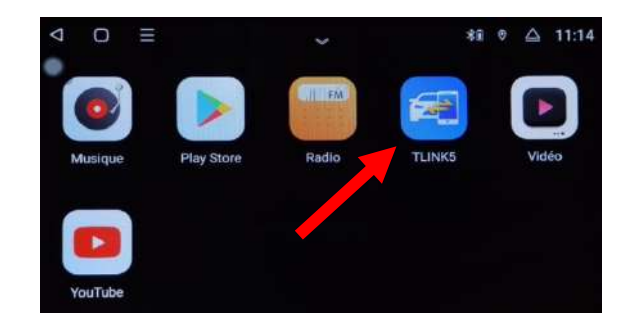

2. Appuyer sur le logo bleu si la connection ne se fait pas automatiquement

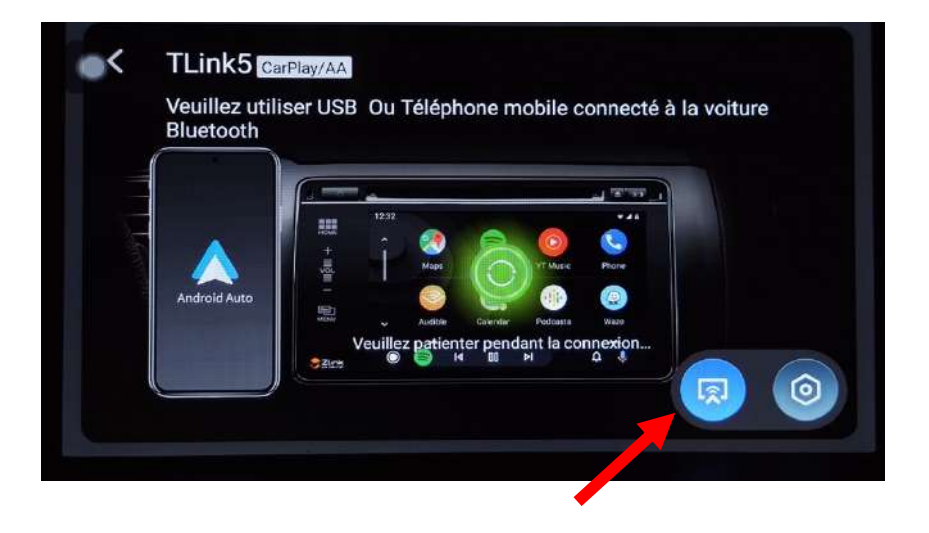

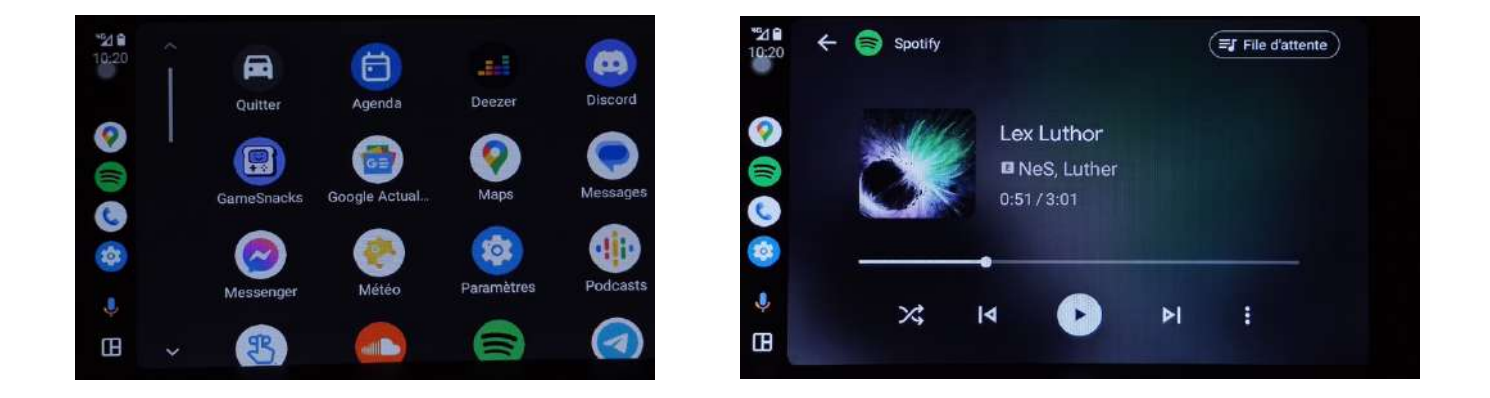

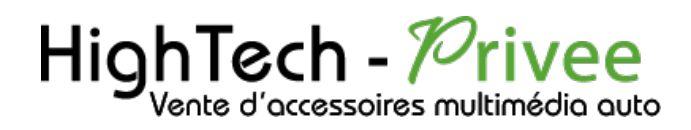

3. Après cela tout est opérationnel, vous pouvez naviguer et utiliser Android Auto et Carplay pour iPhone.

<span id="page-9-0"></span>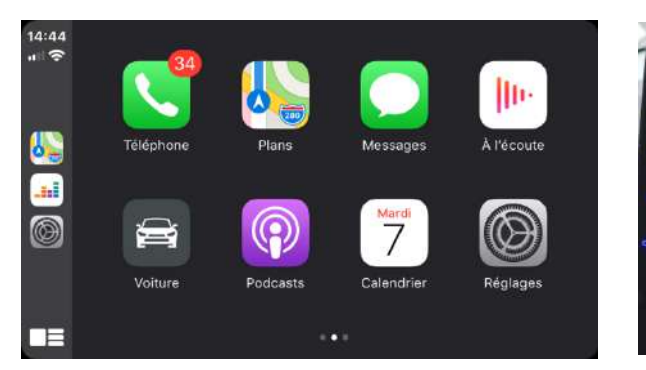

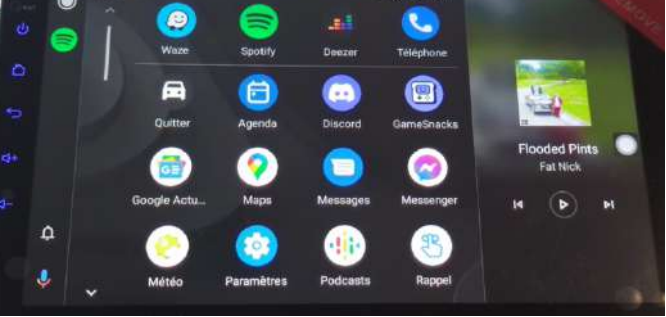

## <span id="page-9-1"></span>Utilisation du Streaming Audio A2DP (via Bluetooth)

- 1. Connectez-vous en Bluetooth avec votre Smartphone. Voir Rubrique « Connecter un téléphone en Bluetooth : »
- 2. Ensuite, sur le menu principal cliquez sur le logo Bluetooth

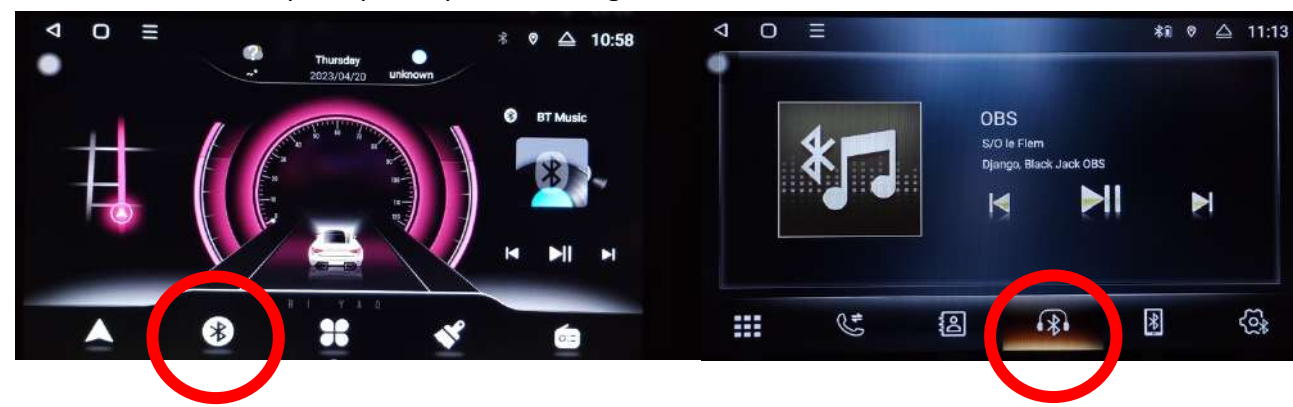

3. Le menu avec la musique que vous écoutez apparaît.

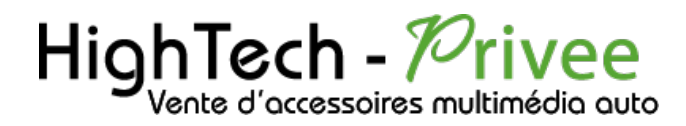

#### Paramétrage des commandes au volant

<span id="page-10-0"></span>1. Allez dans la liste des applications, et démarrer « boutons sur le volant ».

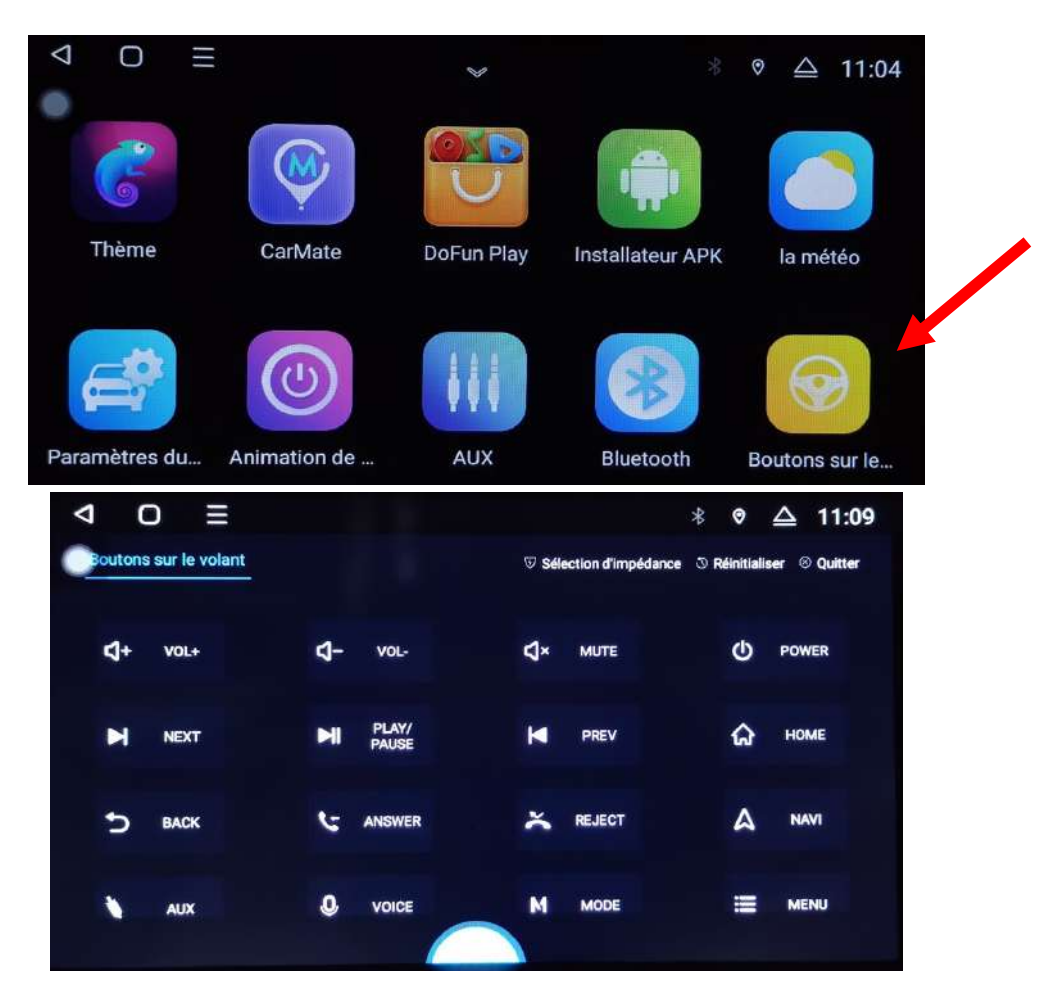

2. Les commandes sont normalement configurées automatiquement, si ce n'est pas le cas vous pouvez l'effectuer de manière manuelle.

### <span id="page-10-2"></span><span id="page-10-1"></span>Détails précis des différents paramètres/réglages

Réglage d'usine :

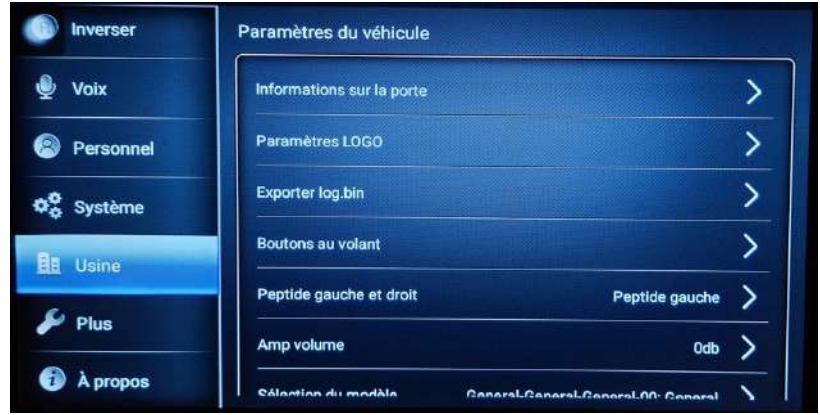

# $HighTest -  $P$  river$

## *Ecran Android 13 TDBxxx*

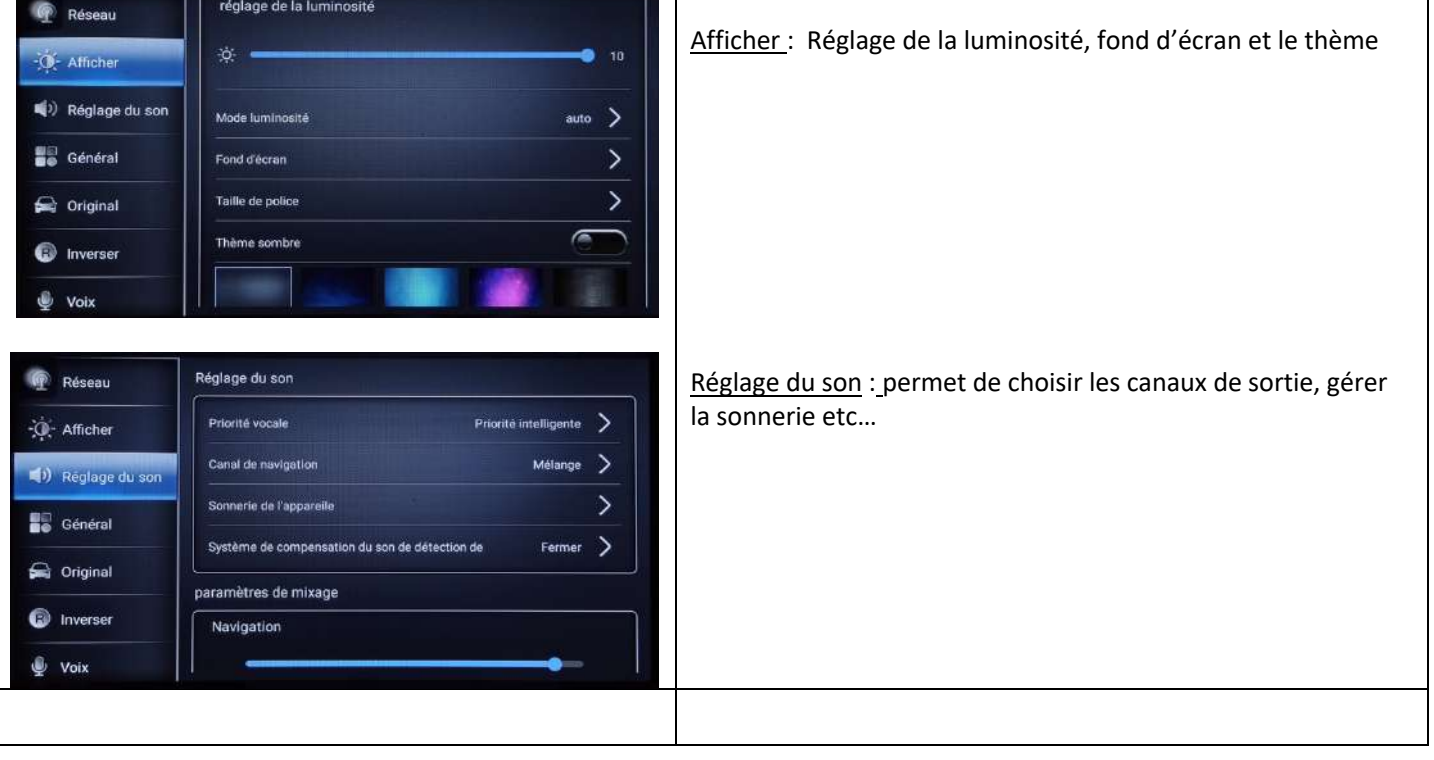

#### Autres paramètres :

<span id="page-11-0"></span>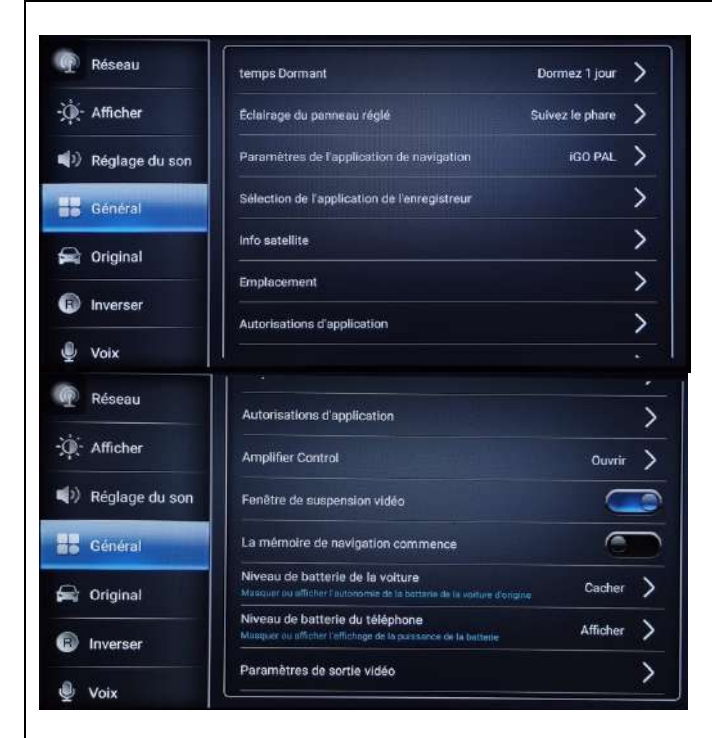

Général : Permet de gérer la mise en veille, l'application de navigation, la localisation, les autorisations des applications, les paramètres d'ampli, le niveau de batterie du téléphone et les paramètres vidéo.

# HighTech - *Privee*

# *Ecran Android 13 TDBxxx*

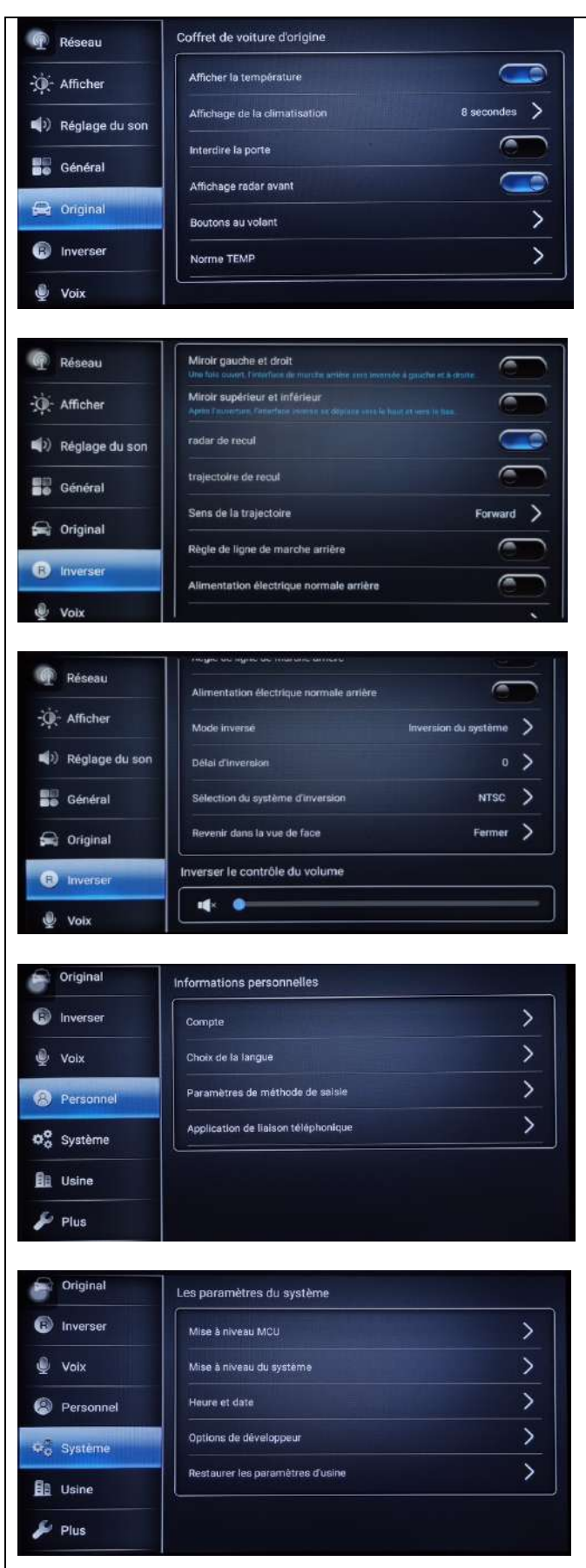

Original : Permet d'aficher la temperature, de la climatisation, les radars, les commandes au volant…

Inverser : Permet de modifier les paramètres de caméra de recul, afficher ou désactiver les lignes, sens de la trajectoire, inversion, réglace du son etc…

Personnel : Permet de se connecter à un compte google, changer la langue, et différents paramètres de clavier

Système : Permet de mettre à jour le poste, régler la date, débloquer les options développeur et réinitialiser le poste à l'état d'usine.